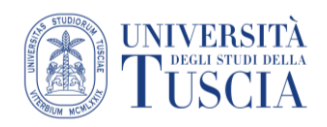

# I forum

### **Premessa**

In ambienti di apprendimento a distanza il forum è uno strumento fondamentale per dare informazioni, mantenere lo storico delle comunicazioni e stimolare la discussione tra i corsisti.

Gli argomenti trattati all'interno del forum possono essere organizzati per discussioni omogenee così da facilitare la canalizzazione dei messaggi.

Se il forum è opportunamente configurato, ogni messaggio inserito verrà spedito automaticamente all'indirizzo di posta elettronica dei corsisti.

# **Il forum Annunci**

In ogni corso Moodle è presente di default un forum Annunci

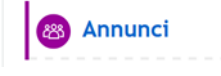

Questo forum è da considerarsi come una bacheca elettronica: è unidirezionale. Solo il docente, cioè, può inserire messaggi (post) che saranno spediti all'indirizzo e-mail dei corsisti.

# **Come inserire altri forum in un corso**

1. Cliccare sul pulsante verde Attiva modifica in alto a destra

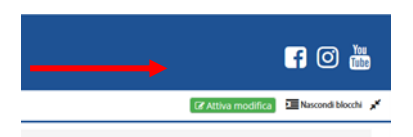

- 2. Identificare l'argomento in cui si intende inserire il forum
- 3. Cliccare sulla destra su Aggiungi un'attività o una risorsa

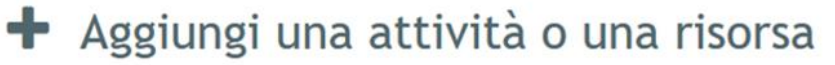

4. Selezionare Forum

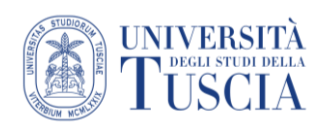

### 5. Cliccare su Aggiungi

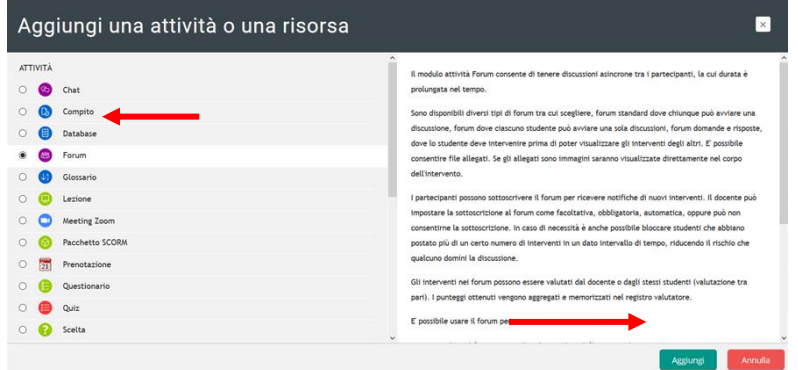

# **Il nome del forum**

Dovrà essere breve, ma rappresentativo delle finalità comunicative di questo nuovo spazio

### **Descrizione** (opzionale ma utile)

In questo campo di solito è bene descrivere

- $\checkmark$  a quale tipo di comunicazione è destinato il forum (risoluzione problemi tecnici, discussioni tematiche, spazio informale per scambiarsi idee su…)
- $\checkmark$  se sarà presente un moderatore
- $\checkmark$  se sono previste delle regole di utilizzo (netiquette)
- $\checkmark$  se sono stati stabiliti dei tempi massimi di risposta, in modo che gli utenti non pretendano una risposta immediata ai loro quesiti da parte di tutor e docenti (ad es. "il moderatore risponderà entro 24 h")

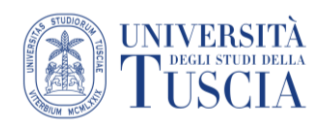

# **I tipi di forum**

Moodle permette di scegliere tra 5 tipi di forum:

1) **Forum standand per uso generale** (generalmente il più usato)

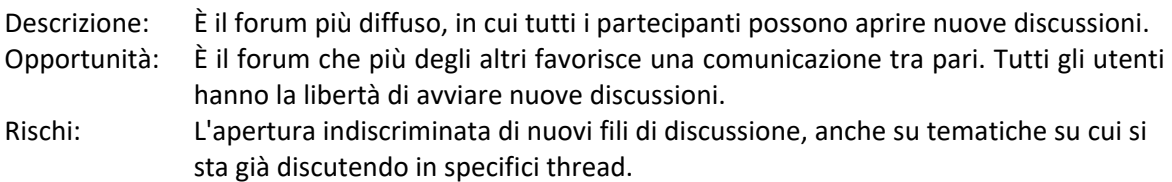

#### 2) **Ciascuno avvia una sola discussione**

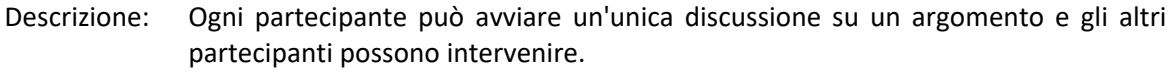

- Opportunità: Da utilizzare per lo svolgimento di attività specifiche, ad es. per condividere attività individuali in cui ciascun partecipante ha la possibilità di pubblicare le proprie comunicazioni all'interno del proprio filo di discussione, coinvolgendo anche gli altri partecipanti in un confronto tra pari.
- Rischi: Può limitare la comunicazione tra i partecipanti su tematiche diverse da quelle avviate da ogni singolo "utente".

Va valutato l'inserimento di un forum standard per uso generale per contenere le discussioni che esulano dalla specifica attività proposta attraverso il forum "Ciascuno avvia...".

#### **3) Forum domande e risposte**

- Descrizione: Obbliga i partecipanti ad intervenire prima di poter visualizzare gli interventi degli altri.
- Opportunità: Da utilizzare per lo svolgimento di attività specifiche che prevedono la risposta ad una domanda posta dal docente/tutor. Permette ai partecipanti di esprimere il proprio punto di vista o le proprie conoscenze senza modellarsi sulle risposte degli altri partecipanti. È un ottimo strumento di monitoraggio per il docente, perché permette di individuare i livelli di conoscenza dei partecipanti e i singoli punti di vista. Permette inoltre di raccogliere informazioni utili ad un rilancio della discussione, puntando sugli argomenti meno compresi oppure su altri argomenti di approfondimento.
- Rischi: Non va utilizzato per le discussioni libere. Va valutato l'inserimento di un forum standard per uso generale per contenere le discussioni che esulano dalla specifica attività proposta attraverso il forum "Domande e risposte".

#### **4) Forum monotematico**

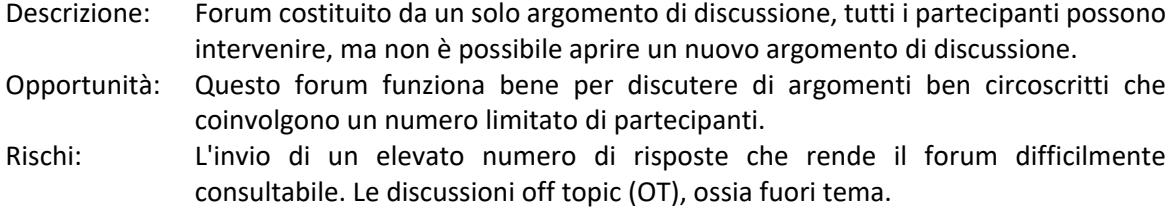

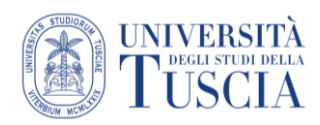

### **5) Forum standard visualizzato in stile blog**

- Descrizione: Un forum aperto dove chiunque può avviare discussioni e visualizzato con link "Discuti questo argomento".
- Opportunità: È efficace se utilizzato per discussioni su punti di vista o analisi. Il messaggio di apertura rimane il focus di tutta la discussione, proprio come accade nei blog.
- Rischi: Si rischia di non visualizzare facilmente le risposte al messaggio di apertura, perché vengono gestite come commenti, alla maniera di un blog.

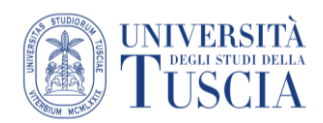

# **Altre impostazioni**

**Dimensione massima allegati.** In questo campo l'utente può stabilire la dimensione massima degli allegati. A questo proposito è necessario valutare la soglia massima in funzione del tipo di forum che vogliamo aprire (se si tratta di un forum di discussione generale si potrà tenere una soglia bassa, ma se si tratta ad esempio di un forum destinato allo scambio dei materiali si potrà aumentare).

**Numero massimo allegati**. Consente di decidere quanti allegati possono caricare gli utenti.

**Visualizza conteggio parole.** Consente di scegliere se visualizzare o meno il conteggio delle parole per ciascun intervento.

**Modalità di sottoscrizione.** L'iscrizione a un forum comporta la ricezione per e-mail dei messaggi inviati nel forum. Per il forum News la ricezione avviene automaticamente, mentre per tutti gli altri forum. Questa impostazione permette di decidere se rendere obbligatoria o facoltativa la sottoscrizione al forum.

**Tipo di evidenziamento messaggi**. Se abilitato, i messaggi non letti saranno evidenziati.

Sono previsti diversi altri settaggi, che in questa fase possono non essere analizzati.

# **Salvataggio**

Scorrere nella pagina e cliccare su Salva e torna al corso

Salva e torna al corso Salva e visualizza